①カウントしたい部分を範囲指定する

\*ファイル全体をカウントする際は不要。直接②へ。

- ②「校閲」のタグをクリックする
- ③「文字カウント」をクリックする

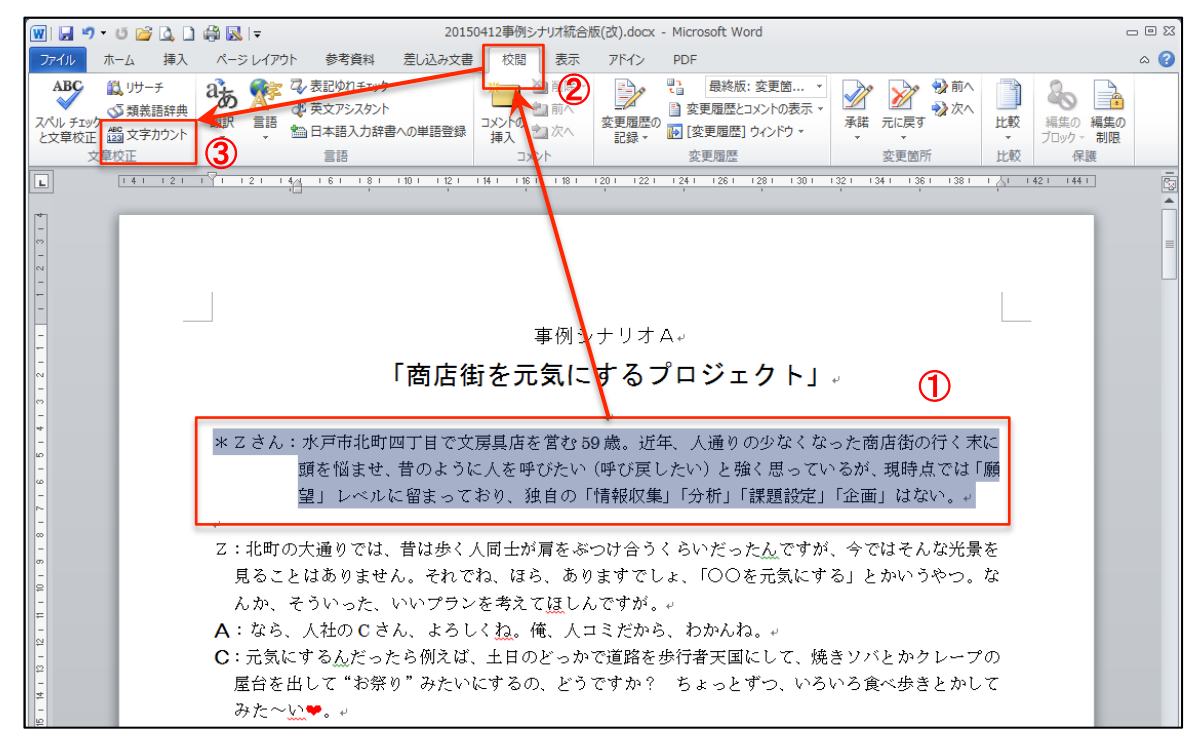

④範囲指定した部分の文字数が表示される

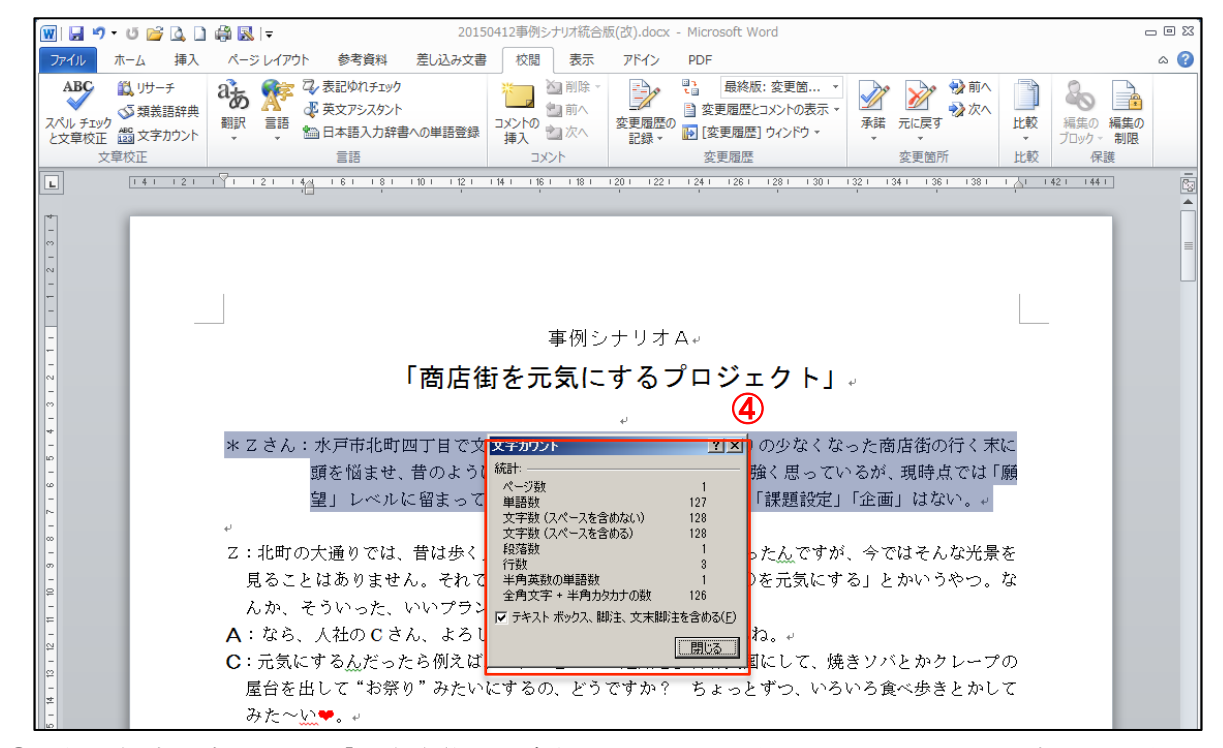

\*①で範囲指定を忘れると、「文書全体の文字数」がカウントされてしまいます。注意して下さい。